## KUINKA LISÄÄN LINKIN TEKSTIMODUULIIN

Mene sille nettisivulle, jonka haluat linkittää. "Maalaa" eli valitse sivun osoitekenttä ja kopioi se.

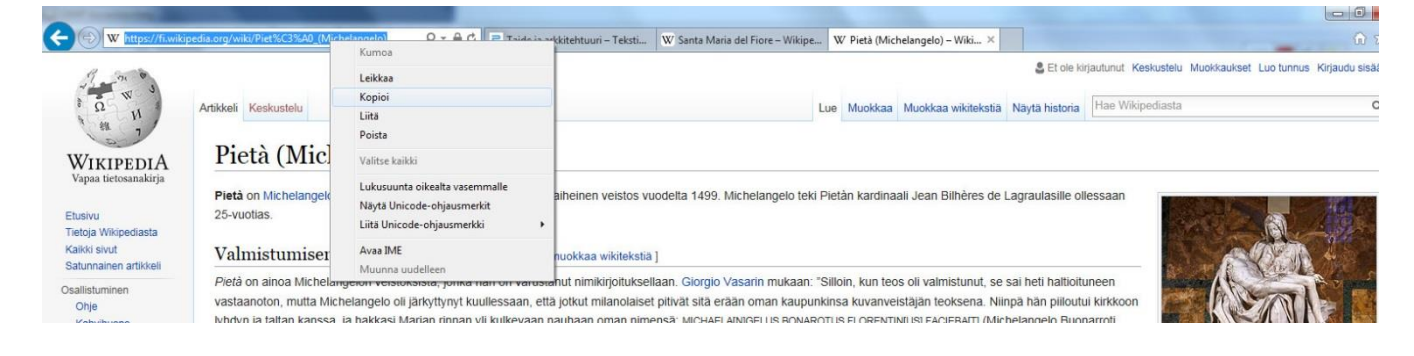

Mene omaan tekstimoduuliin, johon haluat sivun linkittää. Kirjoita teksti, jonka haluat näkyvän linkkinä. "Maalaa" eli valitse teksti. Ota työkaluista linkkipainike. Liitä kopioimasi osoite URL -kenttään.

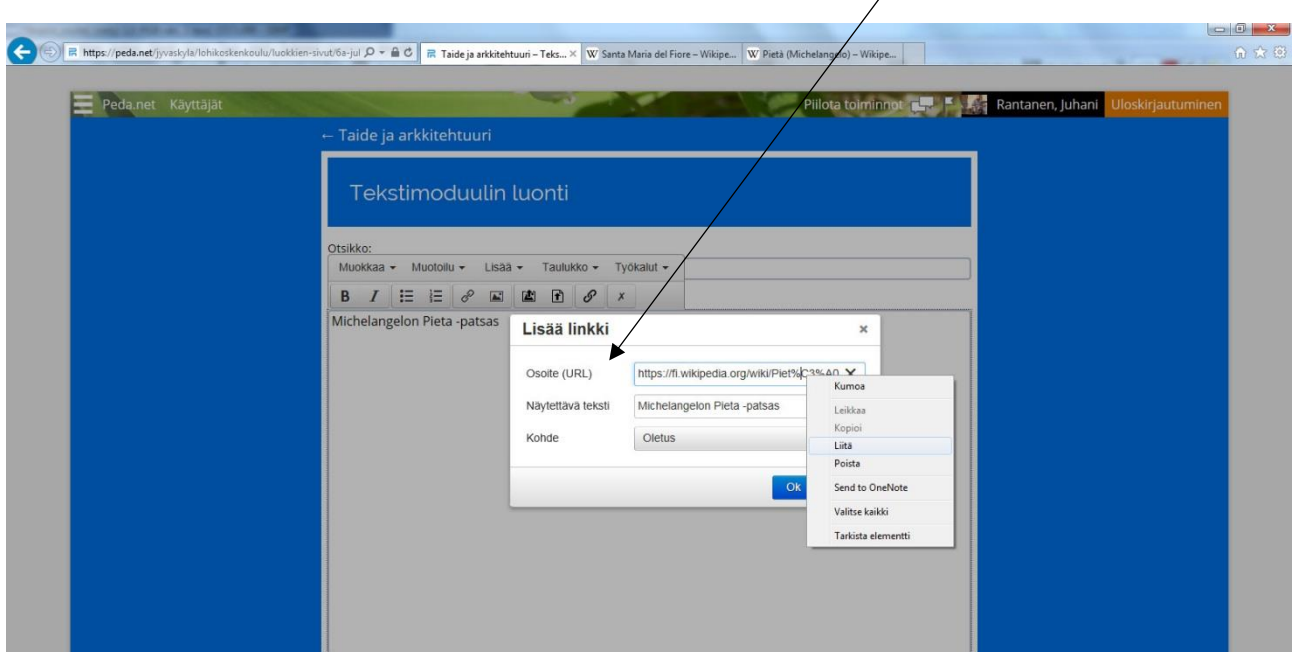

Hyväksy OK.